## Puantaj Kartları Hesaplama

Puantaj Kartları Hesaplama, Ücret Yönetimi bölümünde İşlemler menüsünde yer alır. Puantaj Kartları ile içinde bulunulan dönem için ücret hesapları yapılır. Her personele ait mesai ve ödeme bilgileri ayrı ayrı kartlarda tutulur ve izlenir. Dönem içinde personelin ne kadar çalıştığı, fazla mesai yaptığı ve izin kullandığı ücret hesaplamalarının temelini oluşturur. Bu tür bilgiler, puantaj bilgileridir.

LOGO uygulamasında, bu tarz bilgilerin işlendiği kartlar Puantaj Kartları olarak adlandırılır. LOGO uygulamasının Ücret Yönetimi bölümünde, personele ait Puantaj Kartları belirlenen personel için topluca üretilir. Birden fazla kurum ile çalışma söz konusu ise Puantaj Kartları'nın hesaplanması her kurum için ayrı ayrı yapılır.

Puantaj Kartları, dönem için belirlenen aktif hesap şablonu üzerinden, daha önceden tanımlanmış Puantaj Öndeğerleri'nden biri seçilerek üretilir. Puantaj Kartı hesaplatıldığında, her eleman için ayrı bir Puantaj Kartı açılır. Bu Puantaj Kartı'na, seçilen Puantaj Öndeğeri tanımında belirlenen mesai bilgileri ile ek ödeme ve kesintiler otomatik olarak aktarılır. Dönem için aktif olarak kullanılan hesap şablonu üzerinden yapılan hesaplamalar ile personele ait ödeme ve kesintiler Puantaj Kartı üzerinde ilgili alanlarda yer alır.

Puantaj Kartları Hesaplama bilgileri ilgili alanlarda kaydedilir ve Uygula düğmesi tıklanarak Puantaj Kartları Hesap lama işlemi başlatılır. Puantaj Kartları Hesaplama işlemi sırasında, eğer puantaj öndeğeri ile personelin bir kısmı (ya da tamamı) için daha önce puantaj hesaplattırılmış, ancak dönem kapatılmamışsa, uygulama kullanıcıyı, bu puantaj kartının daha önce üretildiğini belirten bir mesajla uyaracaktır.

Döneme ait Puantaj Kartları'nın yeniden hesaplanması isteniyorsa, görüntülenen uyarı mesajında yer alan Evet, H ayır ve Vazgeç seçeneklerinden Evet seçilmelidir.

Puantaj kartı üretme işlemi, tek tek personel seçilerek ya da toplu olarak yapılabilir. Puantaj Kartları hesaplama, Öndeğer Filtresi'nde belirtilen koşullara uyan tüm personel yerine, yalnızca bazı personel için yapıldığında, uyarı mesajı görüntülendiğinde kartı yeniden üretilmeyecek personel için Hayır, yeniden üretilmesi istenen personel için de Evet seçilir.

Puantaj Kartları Hesaplama penceresinde üst bölümde yer alan alanlarda Puantaj Kartları'nın hangi kurum personeli için üretileceği ve üretimde hangi Puantaj Öndeğer tanımının kullanılacağı kaydedilir. Birden fazla puantaj öndeğeri seçilebilir. Puantaj kartı üretilirken öndeğerler listede seçildiği sıraya göre uygulanır.

Puantaj Kartı Hesaplama işlemi gerçekleştirilirken çalışma gün sayısı mesai gün sayısını aştığında, işlem mesajlarında "~ kodlu personelin Mesai Gün Toplamları, aydaki gün sayısını geçmektedir. İşlem yapılamadı." mesajı verilir ve işlem engellenir.

Kurum: Puantaj Kartları Hesaplanacak olan kurum seçimi yapılır.

Puantaj Öndeğerleri: Hesaplama sırasında hangi öndeğerler uygulanacağı seçimi/seçimleri yapılır.

İşlem Ayı (Peşin Alan): Oluşturulacak puantaj kartlarının peşin alanlar için hangi döneme ait olacağını belirtir.

İşlem Ayı (Çalışıp Alan): Oluşturulacak puantaj kartlarının çalışıp alanlar için hangi döneme ait olacağını belirtir.

Maaş tipi: Puantaj Kartları maaş tipine göre üretilir. Maaş Tipi alanında, kart üretiminin yapılacağı maaş tipleri listelenir ve uygun tip seçilir. Bu alan, Normal, Kıst Maaş, İlk Maaş, Terfi, Açığa Alınmış, Tutuklanmış, Fark, Döner Sermaye ve Diğer seçeneklerini içerir. Bu seçeneklere ait kısa açıklamalar aşağıdadır:

Normal: Normal maaş ödeme tipidir.

Kıst: İlk defa göreve atananlar, göreve atandıkları günden itibaren aylığa hak kazanırlar. Göreve başladığı gün ile takip eden aybaşına (takip eden ayın 15'ine) kadar olan süreye ilişkin istihkaklar gün hesabıyla belirlenir ve takip eden ayın maaşı ile birlikte ödenir. Kıst esasına göre hesaplanan tutarlardan sadece damga vergisi ile gelir vergisi kesilir.

Bunun dışında Emekli Sandığı ile Tasarruf Teşvik Kesintileri gibi herhangi bir kesinti yapılmaz. Kıst Maaş bordrosu nun düzenleneceği ay için gün sayısı dikkate alınır.

İlk Maaş: İlk defa Emekli Sandığına tabi bir hizmete atanan memurların ilk tam aylıkları üzerinden % 25 giriş keseneği kesilir, bu giriş keseneği hem memur hem kurum tarafından ödenir. Bu % 25 kesinti dışında normal maaşlarda ödenen % 15 memur, % 20 kurum kesintisi uygulanmaz.

Terfi: Memurun maaş derece ve kademe ilerlemesiyle yapmış olduğu terfi tarihinden sonraki ilk maaş ödemesinin yapılacağı tarihte personelin halen bulunduğu maaş derece ve kademe karşılığı aylığı ile yükseldiği derece ve kademenin karşılığı olan tutarlar arasıdaki farkın tamamı ( % 100 'ü) kesilir, aynı miktar da devletçe ödenerek iki aylık arasındaki farkın % 200 tutarı Emekli sandığına gönderilir. Bu ayda % 15 ve % 20 lik emekli sandığı kesenekleri de hesaplanır.

Çalışanın maaş kadro ve/veya derecesinde veya kıdem yılında bir değişiklik olduğu takdirde bu değişiklikten sonra kişiye ait oluşturulacak ilk puantajın maaş tipi olarak "terfi" maaş öndeğer olarak gelir ve terfi kesintisi hesaplanır.

Diğer: Ödenen bazı ek ödemeler için normal maaş puantajından ayrı olarak yeni bir puantaj oluşturulmak istenen durumlarda kullanılır. İkramiye bordrosu, nöbet bordosu vb. Diğer bordrosunun ismi ayarlar program bölümünde tip tanımları menüsündeki bordro tipi seçeneği ile tanımlanır.

Açığa Alınmış: Açığa alınan personel için düzenlenen bordrodur.

Tutuklanmış: Tutuklu personel için düzenlenen bordrodur.

Döner Sermaye: Döner sermaye ile işlem gören personel için alınan bordro türüdür.

Kur Tarihi - Değeri: Hesaplamalarda döviz kullanılacak ise, kur tarihi ve kur değeri bu alanlara girilir. Kur tarihi girildiğinde, kur tablosundan okunan kur değeri alana aktarılır.

Ödeme Tarihi: Puantajın ödeme tarih girişi yapılabilir.

Zamlı Ücret Satırları Oluşturulsun: Hesaplama bittikten sonra puantaj kartında eğer yeni satırlar varsa bunların gözükmesini sağlar.

Puantaja Esas Bilgiler Kullanılsın: Hesaplamadan önce puantaja esas bilgi girişi yapılmışsa bu bilgilerin hesaplamaya dahil edilmesini sağlar.

Puantaj Kartı Yoksa Oluşturulsun: Kişiye ait puantaj kartı oluşmamışsa ya da yoksa bu seçenek kullanılır.

Puantaj Kartı Varsa Güncellensin: Verilen tarih aralığında yer alan puantaj kartlarının yeniden hesaplanıp hesaplanmayacağı bu alanda yapılan seçimle belirlenir.

Otomatik Gün Hesaplama: Puantaj kartları için otomatik hesaplama yapılıp yapılmayacağını belirlemek için kullanılır. Bu seçenek işaretli ise Puantaj kartının Mesailer sayfasında yer alan "SGK Prime Esas Gün / Vergi Ödeme Günü / Toplam Çalışma Günü" satırları programda standart olarak verilen "30 gün" üzerinden otomatik olarak hesaplanır. Puantaj kartlarında gün bilgilerinin kullanıcı tarafından değiştirilmesi isteniyorsa bu alanın işaretlenmemesi gerekmektedir.

Filtreler: Filtreler seçeneği ile puantaj kartı oluşturulacak personel belirlenir.

Puantaj Kartları Hesaplama ekranında yer alan alanlar ve içerdiği bilgiler şunlardır:

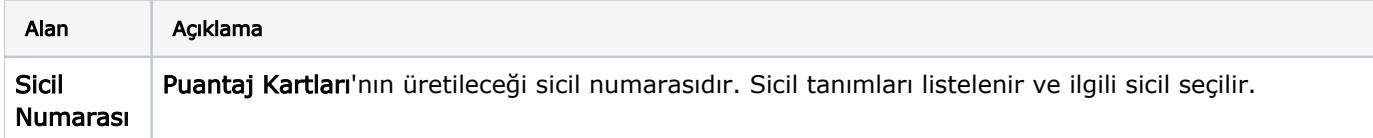

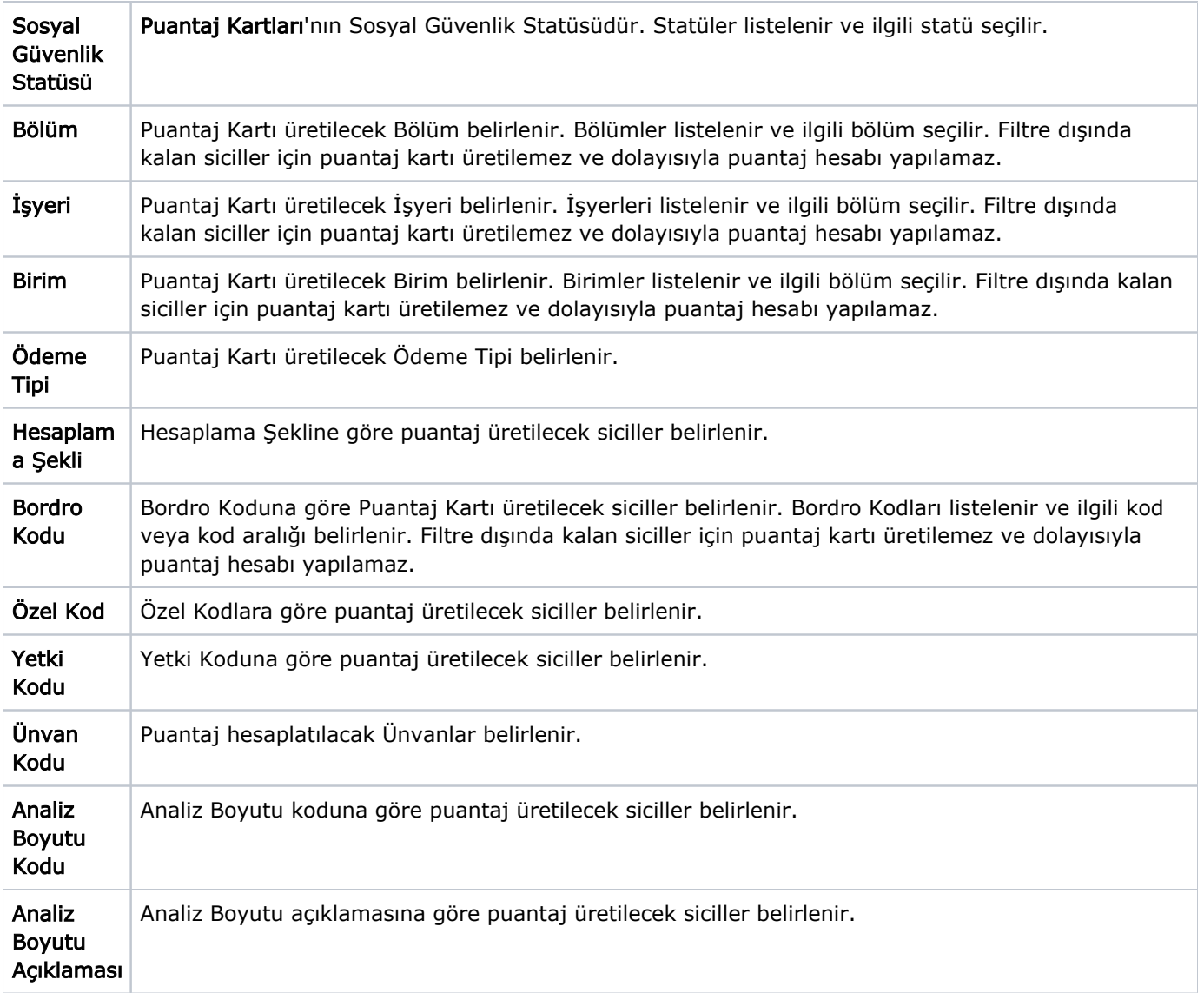